TARTU ÜLIKOOL Arvutiteaduse instituut Informaatika õppekava

## **Laura Koni Veebisaidi loomine ettevõttele Võrtsukala OÜ Bakalaureusetöö (9 EAP)**

Juhendaja: Vambola Leping, MSc

Tartu 2024

## **Veebisaidi loomine ettevõttele Võrtsukala OÜ**

### **Lühikokkuvõte:**

Bakalaureusetöö eesmärk on veebisaidi loomine ettevõttele Võrtsukala OÜ, mis tegeleb mageveekalapüügi ning kala ja kalatoodete jaemüügiga Viljandimaal. Valmis veebisait on mõeldud lihtsustama klientide ja omanike jaoks nii internetis kui ka telefoni teel toimuvat ostu-müügiprotsessi ning võimaldama ettevõttel laiendada oma kliendibaasi läbi e-poe platvormi. Lisaks pakub veebisait suurel hulgal informatsiooni ettevõtte kohta ning suunab kliente ettevõtte sotsiaalmeediaplatvormidele.

Töö sisaldab loodava veebisaidi funktsionaalsete ja mittefunktsionaalsete nõuete väljaselgitamist, veebisaidi loomisel kasutatud tehnoloogiate ülevaadet, lahenduse arhitektuuri ning valminud veebisaidi kirjeldust.

#### **Võtmesõnad:**

T3 Stack, MongoDB, Next.js, TypeScript, Tailwind CSS, tRPC, Prisma, Võrtsukala OÜ, veebisait

**CERCS:** P175 Informaatika, süsteemiteooria

## **Creating a Website for Võrtsukala OÜ**

#### **Abstract:**

The aim of this bachelor´s thesis is to create a website for the company Võrtsukala OÜ, which is engaged in freshwater fishing and retail of fish and fish products in Viljandi County. The completed website will streamline the purchasing process for customers and owners both online and via telephone, providing the company with the opportunity to reach a broader customer base through an e-commerce platform. Additionally, it will offer extensive information about the company and help direct customers to the company's social media platforms.

The thesis includes identifying the functional and non-functional requirements of the website to be created, an overview of the technologies used to create the website, a solution architecture and a description of the completed website.

#### **Keywords:**

T3 Stack, MongoDB, Next.js, TypeScript, Tailwind CSS, tRPC, Prisma, Võrtsukala OÜ, website

**CERCS:** P175 Informatics, systems theory

## **Sisukord**

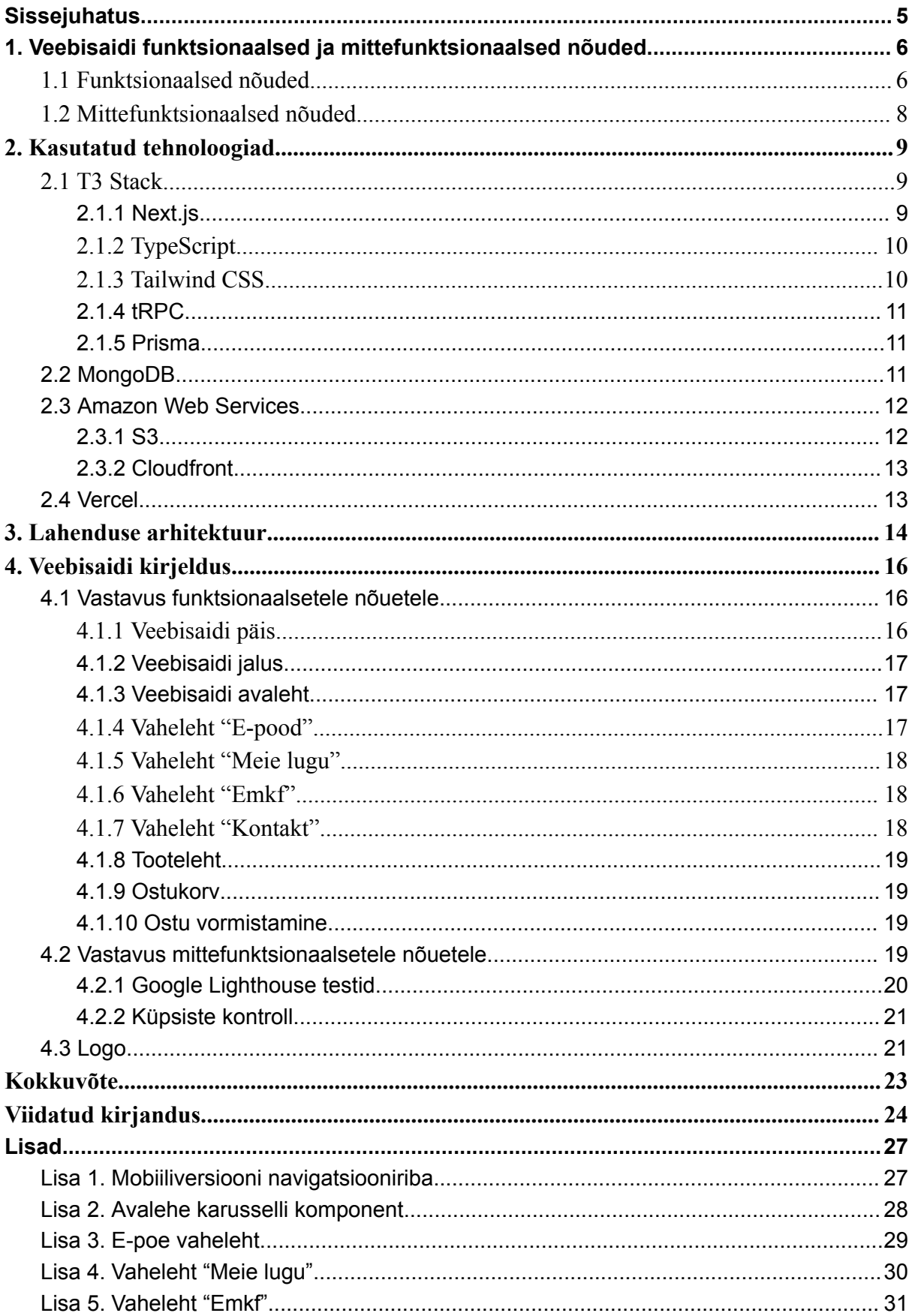

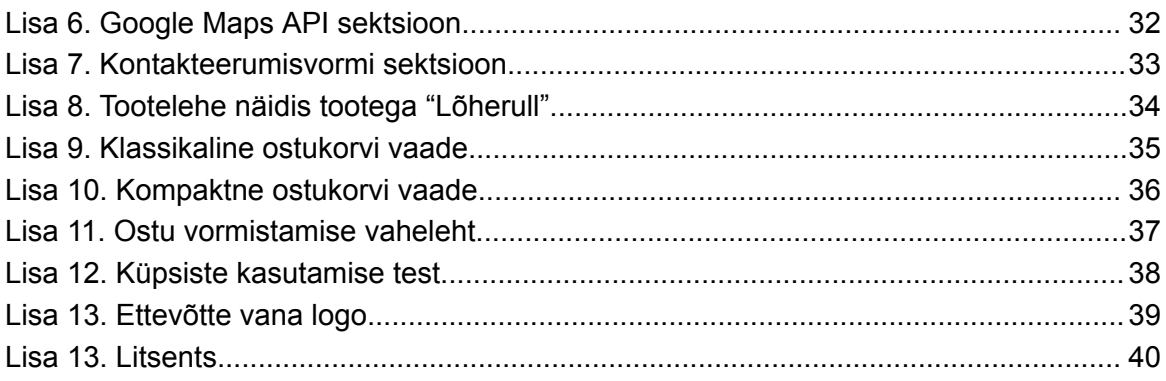

## <span id="page-4-0"></span>**Sissejuhatus**

Digitaalne kohalolek on tänapäeval oluline magevee kalapüügiga tegelevate ettevõtete äritegevuse jaoks, sest kaasaegsed tarbijad eelistavad üha enam veebiostude tegemist ja infootsingut internetist. Sellest tulenevalt on Võrtsukala OÜ jaoks veebisaidi loomine oluline ja vajalik samm oma äritegevuses. Veebisaidi abil saavad nad laiendada oma kliendibaasi, parandada toodete kättesaadavust ning suurendada kasutusmugavust.

Turu-uuringu tulemusena selgus, et Eestis tegutsevatel kalandusettevõtetel on märkimisväärselt vähestel olemas oma veebisait, kust on võimalik kala ja kalatooteid osta. Seetõttu on digitaalse müügikanali loomine Eestis selles sektoris võrdlemisi uus lähenemine. See aga teeb käesoleva lõputöö oluliseks, kuna võib pakkuda eeskuju ja praktilisi näiteid, kuidas traditsioonilisi ettevõtteid on võimalik edukalt kaasajastada ja laiendada digitaalsesse keskkonda.

Käesolev bakalaureusetöö on rakenduslik töö ning selle eesmärk on luua veebisait ettevõttele Võrtsukala OÜ, kasutades seejuures tänapäevaseid tehnoloogiaid. Töö sisaldab loodava veebisaidi funktsionaalsete ja mittefunktsionaalsete nõuete väljaselgitamist, veebisaidi loomisel kasutatud tehnoloogiate ülevaadet, lahenduse arhitektuuri ning valminud veebisaidi kirjeldust. Lisades on välja toodud valminud veebisaidi kirjeldust toetavad illustratiivsed pildid, ettevõtte vana logo ning mittefunktsionaalsete nõuete testi tulemused.

## <span id="page-5-0"></span>**1. Veebisaidi funktsionaalsed ja mittefunktsionaalsed nõuded**

Veebisaidi nõuete väljaselgitamiseks korraldati näost näkku koosolek ettevõtte juhtkonnaga, kus mõtestati lahti ettevõtte eesmärgid, identiteet, sihtgrupp ja ootused tulevasele veebisaidile. Lisaks ettevõtte enda poolt formuleeritud nõuetele tuli arvesse võtta ka Swedbanki poolt esitatud nõudeid [1] ning Regionaal- ja Põllumajandusministeeriumi poolt esitatud nõudeid logo kasutamiseks [2], mis tulenesid "Euroopa Merendus- ja Kalandusfondi rakenduskava 2014-2020" toetuse abil ellu viidud investeeringutest. Sellele tuginedes lepiti kokku täpsed funktsionaalsed ja mittefunktsionaalsed nõuded, kus kliendipoolsed nõuded on eraldi põhjalikumalt lahti kirjutatud järgnevas peatükis.

## <span id="page-5-1"></span>**1.1 Funktsionaalsed nõuded**

#### **Veebisaidi päis**

- Päis peab sisaldama logo, mis aitab külastajatel veebisaidi kiiresti ära tunda.
- Logole vajutades navigeeritakse kasutaja tagasi avalehele.
- Vajutades nupule "Avaleht" navigeeritakse kasutaja "Avaleht" vahelehele.
- Vajutades nupule "E-pood" navigeeritakse kasutaja "E-pood" vahelehele.
- Vajutades nupule "Meie lugu" navigeeritakse kasutaja "Meie lugu" vahelehele.
- Vajutades nupule "Emkf" navigeeritakse kasutaja "Emkf" vahelehele.
- Vajutades nupule "Kontakt" navigeeritakse kasutaja "Kontakt" vahelehele.
- Vajutades ostukorvi ikoonile navigeeritakse kasutaja "Ostukorv" vahelehele.

#### **Veebisaidi jalus**

- Jaluses on kuvatud Võrtsukala esinduspoodide lahtiolekuajad, aadressid ja kontakttelefonid.
- Vajutades nupule "Privaatsuspoliitika" navigeeritakse kasutaja "Privaatsuspoliitika" vahelehele.
- Vajutades nupule "Müügitingimused" navigeeritakse kasutaja "Müügitingimused" vahelehele.
- Vajutades nupule "Tarneviisid" navigeeritakse kasutaja "Tarneviisid" vahelehele.
- Vajutades sotsiaalmeedia ikoonidele suunatakse kasutaja Võrtsukala ametlikele sotsiaalmeedia lehtedele.

## **Avaleht**

- Avalehel on kuvatud ettevõtte loosung "Kui kala, siis Võrtsukala!".
- Avalehel on nupp "E-poodi", mis navigeerib kasutaja "E-poodi" vahelehele.
- Avalehel on kuvatud nõuetekohaselt "Euroopa Merendus- ja Kalandusfondi rakenduskava 2014-2020" logo.

## **E-pood**

- E-poes kuvatud toodete valik muutub vastavalt kliendi poolt valitud kategooria nupule – "Kõik tooted", "Suitsukala", "Kuivatatud kala", "Kulinaaria", "Värske kala", "Soolakala" või "Hooajalised tooted".
- Vaikimisi kuvatakse tooted kategooriast "Kõik tooted".
- Iga müüdava toote juures on kuvatud selle pilt, nimi, hind ja "Lisa korvi" nupp.
- Vajutades nupule "Lisa korvi" avatakse kasutajale kompaktse vaatega ostukorv eeldusel, et valitud toode on müügil tükina või pakina.
- Vajutades nupule "Lisa korvi" navigeeritakse kasutaja "Tooteleht" vahelehele eeldusel, et valitud toode on müügil kaalukaubana.
- Vajutades tootele (kas pildile või nimele) navigeeritakse kasutaja "Tooteleht" vahelehele.

## **Tooteleht**

- Kasutajale kuvatakse suurendatav tootepilt.
- Tekstilõik, kus on välja toodud sõltuvalt tootest selle ladinakeelne nimetus, toote eestikeelne nimetus, hind, kasvatamis- või püüdmiskoht, toote keskmine kaal, valmistaja, koostisosad või töötlemisviis.
- Vajutades nupule "Vali kaal" kuvatakse kasutajale võimalikud kaalud, mis suuruses toodet müügiks pakutakse.
- Vajutades nupule "+" suurendatakse toote kogust ja vajutades nupule "-" vähendatakse toote kogust.
- Vajutades nupule "Lisa korvi" avatakse kasutajale kompaktse vaatega ostukorv.

## **Meie lugu**

- Tekstilõik ettevõtte tutvustusest.
- Kasutajale kuvatakse pildigalerii karussellina.

## **EMKF (***Euroopa Merendus- ja Kalandusfond***)**

- Tekstilõik toetuse abil elluviidud investeeringute kohta.
- Lehel on kuvatud nõuetekohaselt "Euroopa Merendus- ja Kalandusfondi rakenduskava 2014-2020" logo.

### **Kontakt**

- Esinduspoodide asukohad Google Mapsis.
- Kontakteerumisvorm väljadega eesnimi, perenimi, e-mail, telefoni nr ja sõnum.
- Kontakteerumisvormi sõnum saadetakse ettevõtte meilile.

#### **Ostukorv**

- Tooteid ostukorvi lisades peab avanema kompaktse vaatega ostukorv.
- Ostukorvis peab saama tooteid eemaldada ja kogust muuta.

## **Ostu vormistamine**

- Klient peab saama valida tarneviiside vahel.
- Kõik tellimuse töötlemiseks vajalikud kontaktandmed on kohustuslike väljadega.

## <span id="page-7-0"></span>**1.2 Mittefunktsionaalsed nõuded**

#### **Kliendi ootused**

- Veebisait peab olema mobiilisõbralik.
- Veebisait peab reageerima ekraani suuruse muutmisele.
- Veebisait peab olema intuitiivne ja kasutajasõbralik.
- Veebisait peab töötama erinevates veebibrauserites.
- Veebisait peab kasutama turvalist HTTPS (ingl *Hypertext Transfer Protocol Secure*) ühendust.
- Veebisait peab olema leitav otsingumootoritest.
- Veebisait peab olema logoga sarnastes toonides.

## <span id="page-8-0"></span>**2. Kasutatud tehnoloogiad**

Veebisaidi arendamisel kasutatavate tehnoloogiate osas kliendil eelistusi ei olnud. Seetõttu kasutati veebisaidi andmete hoiustamiseks MongoDB-d, suuremahuliste piltide hoiustamiseks S3 bucketit ning üldise tehnoloogiate kogumina T3 Stacki.

Nimetatud tehnoloogiate kasuks sai otsustamisel määravaks arendaja enda huvi nende vastu ning soov kasutada tänapäevaseid tehnoloogiaid, mis toetaksid suuremahulise veebisaidi tegemist. Üksikasjalikum ülevaade valituks osutunud tehnoloogiatest, raamistikest ning programmeerimiskeeltest on kirjeldatud järgnevas peatükis.

#### <span id="page-8-1"></span>**2.1 T3 Stack**

Tuginedes T3 Stack-i kodulehele [3] on näha, et T3 Stack annab arendajale võimaluse valida pakutavate tehnoloogiate hulgast ainult vajaminevaid tehnoloogiaid. Next.js, TypeScript ja Tailwind CSS moodustavad T3 Stack-i tuuma, millele saab lisada lisa tehnoloogiaid nagu tRPC, Prisma ning NextAuth.js sõltuvalt projekti eripäradest ja vajadustest. T3 Stack on tüübiturvalisust (ingl *typesafe*) tagav arenduskeskkond, mis ei sea ohtu modulaarsust ning toetab täislahenduslike (ingl *full-stack*) veebirakenduste loomist.

#### <span id="page-8-2"></span>**2.1.1 Next.js**

Next.js on avatud lähtekoodiga React.js raamistik, mille töötas välja Vercel (endine ZEIT) ning avaldas esmakordselt 2016. aastal [4]. Vishal Patel [5] on kirjutanud oma töös, et Next.js on mõeldud nii staatiliste kui ka dünaamiliste veebirakenduste loomiseks, kus on vajalik suur jõudlus ning optimeeritud kasutajakogemus. Tema sõnul toetab Next.js funktsioone nagu SSR (ingl *Server-Side Rendering*) ja SSG (ingl *Static Site Generation*), mis aitavad parandada veebirakenduse jõudlust ning optimeerida SEO-d (ingl *Search Engine Optimization*).

Next.js-i kasutamise eelised [5, 6]:

- SSR ja SSG tugi võimaldavad kiiremaid laadimisaegu ja paremat SEO-d tänu serveripoolsele renderdamisele.
- Lihtne marsruutimissüsteem hõlbustab lehtede vahelist navigeerimist.
- Integreeritud API (ingl *Application Programming Interface*) marsruudid võimaldavad API otspunktide (ingl *endpoint*) loomist otse Next.js rakenduses.
- Tänu laiale kasutajaskonnale on suur kogukonna tugi, mille abil on arendajatel lihtne leida ressursse ja lahendusi probleemidele.

● Eelnevalt konfigureeritud seadistus hõlbustab projekti alustamist.

## <span id="page-9-0"></span>**2.1.2 TypeScript**

TypeScript on Microsofti arendatud ja hooldatud avatud lähtekoodiga programmeerimiskeel, mis avaldati 2012. aastal [7]. See on JavaScripti range süntaktiline laiendus, mis lisab keelele staatilise tüübistamise, aidates seeläbi kirjutada tõhusamat ja vigade suhtes vastupidavamat koodi [7].

TypeScripti kasutamise eelised [7, 8]:

- Staatilise tüübistamise funktsioon aitab leida vigu juba kompileerimise ajal, mis toob kaasa tugevama ja usaldusväärsema koodi.
- Pakub täiustatud tööriistade tuge, sh automaatset kooditäitmist, tüübikontrolli ja koodi ümberkorraldamise tööriistu, mis parandavad arenduskogemust ja suurendavad tootlikkust.
- Muudab koodi loetavamaks ja hooldatavamaks, eriti suurtes projektides.

## <span id="page-9-1"></span>**2.1.3 Tailwind CSS**

Tailwind CSS on CSS (ingl *Cascading Style Sheets*) raamistik, mis võimaldab arendajatel kiiresti luua disainilahendusi ilma CSS-i kirjutamata [9]. See avaldati esmakordselt 2017. aastal [10]. Tailwind CSS kasutab madala taseme abiklasside lähenemist, mis annab arendajatele paindlikuse ja kontrolli, et luua unikaalseid disainilahendusi [9].

Tailwind CSS-i kasutamise eelised [9-12]:

- Võimaldab kiiret ja paindlikku veebisaidi disainimist, kasutades otse HTML-is (ingl *Hypertext Markup Language*) asuvaid abiklasse.
- Sisaldab eelmääratletud konfiguratsiooni, mis aitab järjepidevalt rakendada disaini süsteemi.
- On kohandatav ja optimeeritav, et vastata ainulaadsetele projekti nõuetele.
- Tailwind pakub reageerivaid utiliitklasse, mis aitavad kergesti kohandada elementide paigutust ja suurust eri ekraanisuurustel.

#### <span id="page-10-0"></span>**2.1.4 tRPC**

tRPC (ingl *TypeScript Remote Procedure Call*) on RPC raamistik, mis aitab ehitada tüübikindlaid API-sid [13]. Varasemalt on RPC arhitektuuril põhinevate raamistikega kasutatud kliendi ning API vahelisel suhtlemisel IDL-i (ingl *Interface Description Language*), kuid tRPC omadus suhelda kliendiga üle HTTP (ingl *Hypertext Transfer Protocol*) liikluse, teeb temast suurepärase raamistiku, millega luua veebisaidi jaoks API [14, 15].

tRPC kasutamise eelised [13]:

- Tüübikindel suhtlus kliendipoole ja serveripoole vahel.
- Hoiatab koodi kirjutamise ajal tekkivatest ebakõladest serveri- ja kliendipoole vahel.
- Kergekaaluline raamistik, mis hoiab koodibaasi mahult väiksena ning kompileerimisaja lühikesena.

#### <span id="page-10-1"></span>**2.1.5 Prisma**

Prisma on Saksamaa firma Prisma Data Incorporated poolt välja töötatud ORM (ingl *Object-Relational Mapping Tool*), mis lubab andmebaasi manipuleerida kui tavalist koodi otse projektist [16]. Prisma jätab mulje, et andmebaasi tabelid ja kirjed on justkui objektid koodis, millega võib otse tööd teha SQL lausete kirjutamise asemel [17]. Prisma ühildub tänapäeval suurte andmebaasidega, nende hulgas ka mitte-relatsiooniliste andmebaasidega [16].

Prisma kasutamise eelised [16]:

- Tüübikindel suhtlus andmebaasi ja serveri vahel.
- Automaatselt genereeritud tüübid, mida otse koodibaasis kasutada.
- Ei pea kirjutama otse SQL lauseid, mis lisab veel ühe taseme turvalisuse ning seeläbi kaitseb SQL rünnakute vastu.

#### <span id="page-10-2"></span>**2.2 MongoDB**

MongoDB on avatud lähtekoodiga mitterelatsiooniline andmebaas, mis salvestab andmeid JSON-vormingus [18]. MongoDB on kõige populaarsem mitterelatsiooniline andmebaas vastavalt DB-Engines igakuiselt uuenevale andmebaasi populaarsus järjestikule [19].

MongoDB andmebaase nimetatakse klastriks (ingl *cluster*) ning tabelit andmebaasis nimetakase kollektsiooniks (ingl *collection*).

MongoDB kasutamise eelised [20, 21]:

- Mitterelatsioonilise andmebaasina on MongoDB klastrid väiksema tõenäosusega SQL injektsiooni ohvrid.
- Parema turvalisuse jaoks lubab MongoDB enda klastrisse ühenduda ainult lubatud IP aadresside alt.
- Tasuta aste võimaldab klastrit suurusega kuni 5GB.

Käesoleva töö raames kasutatakse MongoDB-d peamise andmebaasina. Sellel hoiustatakse järgmisi e-poega seotud andmeid: tootekood, tootenimi, hägustatud tootefoto andmed, tootefoto URL, kategooria identifikaator, kättesaadavuse identifikaator, kirjeldus, allahindluse identifikaator, hind ning ühik.

## <span id="page-11-0"></span>**2.3 Amazon Web Services**

AWS (ingl *Amazon Web Services*) on Amazoni tütarfirma, mis loodi aastal 2001 pakkumaks klientidele vastavalt vajadusele skaleeritavaid pilveteenuseid [22]. AWS teenused on kättesaadavad nende enda serveriparkide abil 33-s geograafilises asukohas üle maailma [23]. AWS pakub väiksemate projektide raames osasid teenuseid kuni teatud andmemahtudeni tasuta.

#### <span id="page-11-1"></span>**2.3.1 S3**

S3 (ingl *Simple Storage System*) on 2006. aastal loodud Amazoni pilveteenus, mis pakub kasutajatele massiivsete mahtudega andmehoidlat [24]. Singulaarset S3 andmehoidlat kutsutakse ämbriks (ingl *bucket*) ning temas on võimalik hoida ükskõik mis andmeid klient peaks soovima. Peamiselt kasutatakse S3 ämbreid suurte andmete laoks, kus hoitakse nt tagavarasid, andmearhiive, terveid rakendusi vms [25].

S3-e kasutamise eelised:

● Ämbris on võimalik hoida kõrgema kvaliteediga pilte kui MongoDB andmebaasis ning veebisaidilt saab ämbrist pärida täpselt vajadusele vastava kvaliteediga pilte.

● Pildi andmed laetakse ämbrist alla paralleelselt peamisest andmebaasist tulevate andmetega ning tulemuseks on märkimisväärne ajavõit.

Käesoleva töö raames tehtud veebisaidil kasutatakse S3 ämbrit tootefotode hoiustamiseks. Nõnda saab võtta veebisaidi peamiselt andmebaasilt koormust vähemaks, kuna andmebaasi pärimisel peab andmebaas tagastama vähem informatsiooni.

## <span id="page-12-0"></span>**2.3.2 Cloudfront**

Cloudfront on AWS-i poolt pakutav sisuedastusvõrk (ingl *Content Delivery Network*), mis loodi aastal 2008 [26]. Cloudfront loob klientidele mulje, et andmed jõuavad kiiremini kohale kui varem, kuigi tegelikult on need lihtsalt üle maailma laiali hajutatud ja seetõttu hoiustatud klientidele lähemal. 2024. aasta seisuga on Cloudfrontil rohkem kui 600 ülemaailmselt paigutatud kohaloleku punkti (ingl *Points of Presence*) [27].

Cloudfronti kasutamise eelised:

- S3 ämbrist piltide allalaadimise aeg kahanes ~97% võrra keskmiselt 2.5 sekundi pealt 50ms peale ühe pildi kohta.
- Cloudfront pakub lisa turvalisuse taset andmete kättesaadavusele, hoides neid mitmes erinevas kohaloleku punktis [27].

## <span id="page-12-1"></span>**2.4 Vercel**

Vercel on loodud Next.js loojate poolt ning disainitud eelkõige Next.js rakenduste jaoks [28]. See pakub arendajasõbralikku pilveplatvormi rakenduste majutamiseks keskendudes seejuures kiirusele ning kasutusmugavusele [28].

Verceli kasutamise eelised [28]:

- Sujuv integratsioon populaarsete versioonihaldussüsteemidega nagu GitHub lihtsustab projekti haldust ning seadistamist.
- Pakub globaalset siduedastusvõrku ja automaatset HTTPS-i, tagades veebisisu kiire ja turvalise edastamise.
- Kiired serverite vastused, madal andmehulga tarbimine ning efektiivne energiakasutus.

## <span id="page-13-0"></span>**3. Lahenduse arhitektuur**

Käesolevas töös on kasutatud monoliitset arhitektuuri koos MVC-metoodikaga (ingl *Model-View-Controller*). Lisaks on piltide ning andmete hoiustamiseks kasutatud andmebaase. Järgnev peatükk kirjeldab lähemalt veebisaidi arhitektuuri osi ning annab ülevaate kuidas erinevad projekti osad omavahel suhtlevad.

Monoliitse arhitektuuri puhul on kõik rakenduse komponendid tihedalt integreeritud ühte koodibaasi [29].

MVC-metoodika puhul kasutatakse tarkvara kasutajaliideste, andmete ja kontroll loogika rakendamiseks, et tagada parem tööjaotus ning hooldus [30]. MVC-metoodikas haldab mudel andmeid, vaade käsitleb kujundust ja kuvamist ning kontroller vahendab infot mudeli ja vaate vahel [30]. Töös on need kasutatud järgnevalt - mudeli kiht on MongoDB andmebaas, vaate kiht ehk eesosa (ingl *front-end*) on üles ehitatud kasutades Tailwind CSS ja Next.js raamistikke ning kontroller kiht ehk tagaosa (ingl *back-end*) on üles ehitatud kasutades tRPC-d ja Prismat.

E-pood vajab piltide ning andmete hoiustamiseks andmebaasi. Kuna kasutatavad pildid on kõrgemahulised, siis klassikalises andmebaasis nagu MongoDB neid hoida ei saa. Seetõttu valiti piltide hoiustamiseks S3 Bucket ning klassikaliste andmete hoiustamiseks MongoDB. S3 võimaldab endas hoiustada kõrgema mahulisi pilte võrreldes MongoDB andmebaasiga ning lubab sealt pärida vajadusele vastava kvaliteediga pilte. Pilte aitab alla laadida Cloudfront, pakkudes võimalikult optimaalseid kohaloleku punkte. Sellel on sisseehitatud vahemälu, mille tõttu ei pea igal tootefoto päringul pilti otse S3 Bucketist hankima. Selle asemel saab pildid kiiremini kätte Cloudfronti vahemälust.

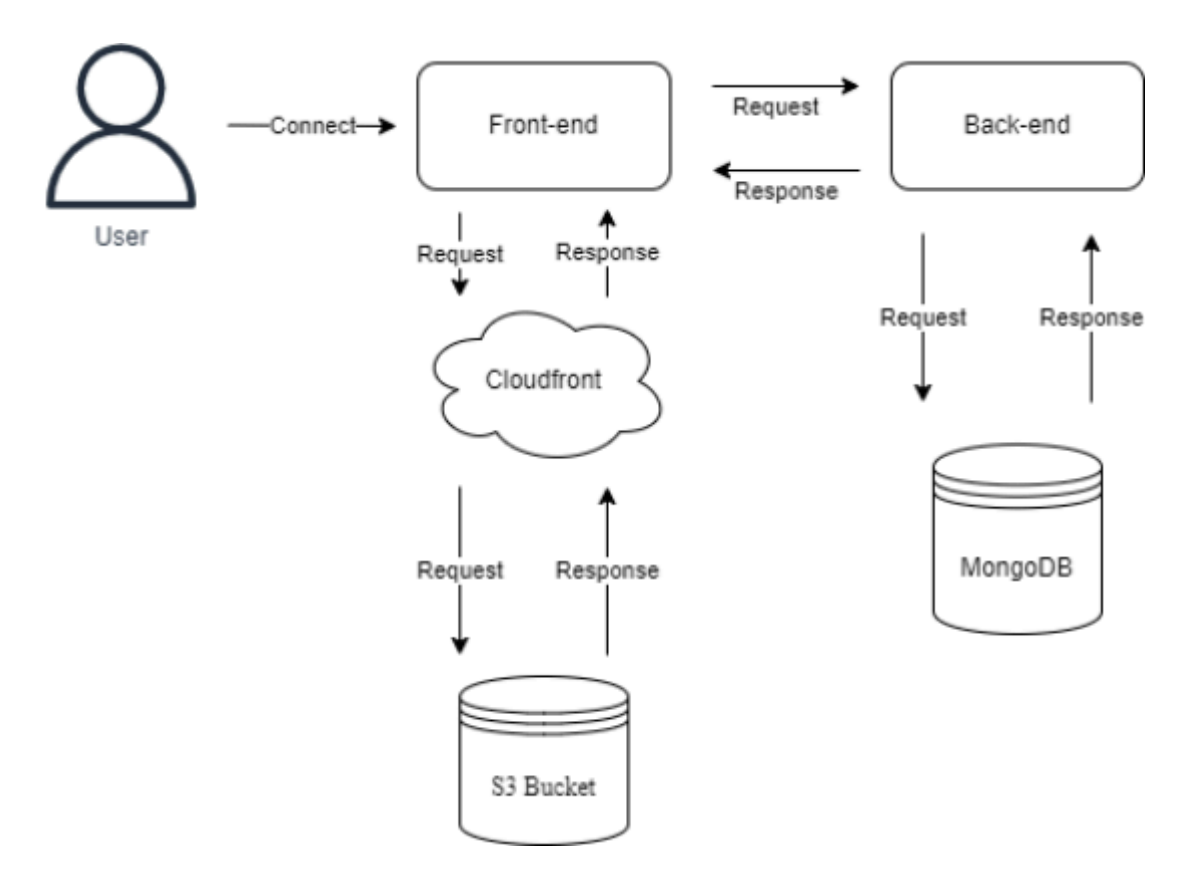

Joonis 1. Veebisaidi arhitektuur.

Joonisel 1 on näha kuidas veebisaidi arhitektuur kokku tuleb ning kuidas erinevad projekti osad omavahel suhtlevad.

## <span id="page-15-0"></span>**4. Veebisaidi kirjeldus**

Lõputöö tulemusena valminud veebisait kasutab muganduvat veebilahendust (ingl *Responsive Web Design*) [31]. Veebisaidil olevad vahelehed on koostatud järgides punktis 1.1 ja 1.2 välja toodud funktsionaalseid ja mittefunktsionaalseid nõudeid. Valmis veebisaidiga saab tutvuda aadressil [www.vortsjarvekalad.ee](http://www.vortsjarvekalad.ee) ning selle detailsema kirjeldusega järgnevas peatükis.

## <span id="page-15-1"></span>**4.1 Vastavus funktsionaalsetele nõuetele**

Funktsionaalsetele nõuetele vastavust kontrolliti manuaalselt.

## <span id="page-15-2"></span>**4.1.1 Veebisaidi päis**

Veebisaidi päis pakub külastajatele kiiret ja mugavat juurdepääsu olulistele vahelehtedele. See kohandub alates 1015-st pikslist mobiiliversioonile, et tagada kõikides seadmetes kasutusmugavus. Päis kuvatakse igal lehel, kuid lehte kerides jääb päis ruumi kokkuhoiu mõttes vaateväljast välja.

Päise arvutiversioon (vt joonis 1) sisaldab klikitavat logo ja navigatsiooniriba koos ostukorvi ikooniga. Logole vajutades navigeeritakse veebisaidi külastaja "Avaleht" vahelehele.

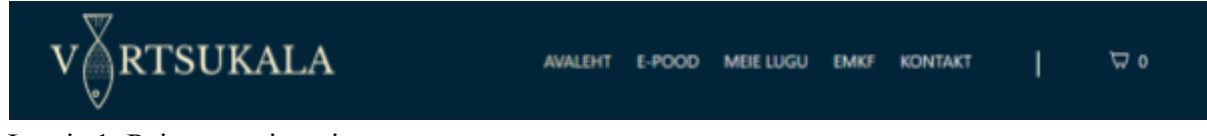

Joonis 1. Päise arvutiversioon.

Päise mobiiliversioon (vt joonis 2) sisaldab klikitavat logo ning vertikaalselt kokkupakitud navigatsiooniriba, mis on peidetud kohanduva hamburgeri menüü nupu taha. Vajutades nupule, ilmub vertikaalselt kokkupakitud navigatsiooniriba (vt Lisa 1). Ka selles versioonis navigeeritakse külastaja "Avaleht" vahelele logole vajutades.

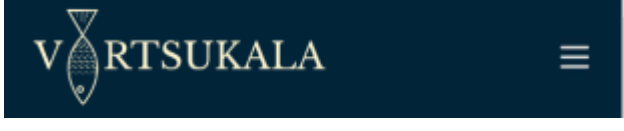

Joonis 2. Päise mobiiliversioon.

Valminud päis vastab punktis 1.1 ja 1.2 määratud funktsionaalsetele ja mittefunktsionaalsetele nõuetele.

#### <span id="page-16-0"></span>**4.1.2 Veebisaidi jalus**

Kliendi soovil kuvatakse veebisaidi jaluses ettevõtte esinduspoodide lahtiolekuajad, aadressid ning kontakttelefonid. Sellele lisaks sisaldab jalus vahelehti nagu "Privaatsuspoliitika", "Müügitingimused" ning "Tarneviisid". Olemas on ka sotsiaalmeedia ikoonid ning autoriõiguste märgend. Jaluse arvutiversioonil on komponendid paigutatud üksteise kõrvale (vt joonis 3), mobiiliversioonis on need paigutatud üksteise alla.

| AVAMISAJAD                      |           | <b>KLIENDITEENINDUS</b>                        |                                                                  |                                |
|---------------------------------|-----------|------------------------------------------------|------------------------------------------------------------------|--------------------------------|
| Kalapood                        |           | Kalasaal                                       |                                                                  |                                |
| ER:                             | $10 - 18$ | E                                              | $8 - 15$                                                         | Privaatsuspoliitika            |
| Е                               | $9 - 15$  | T-R.                                           | $8 - 16$                                                         | Müügitingimused                |
| P.                              | $10 - 15$ | Ŀ                                              | $8 - 15$                                                         | <b>Tarneviisid</b>             |
|                                 |           | P.                                             | $9 - 14$                                                         |                                |
| Tallinna tn 60, Viljandi, Eesti |           | Turu tn 16, Vijandi, Eesti (Vijandi turuhoone) |                                                                  | #vortsukala                    |
| Tel: +372 56244194              |           | Tel: +372 58507343                             |                                                                  | $\mathbf{\Theta} \circledcirc$ |
|                                 |           |                                                |                                                                  |                                |
|                                 |           |                                                | @2023 by Vörtsukala OÜ, reg. nr 11464079. Köik öigused kaitstud. |                                |

Joonis 3. Jaluse arvutiversioon.

Jalus kuvatakse igal lehel ning selle disain on minimalistlik.

## <span id="page-16-1"></span>**4.1.3 Veebisaidi avaleht**

Avalehe sisu koosneb terve ekraani ulatuses karusselli komponendist (vt Lisa 2), milles vahelduvad ettevõtte pildid. Karusselli peale on lisatud loosung, "Euroopa Merendus- ja Kalandusfondi rakenduskava 2014-2020" logo ning nupp, millele vajutades navigeeritakse veebisaidi külastaja "E-pood" vahelehele. Karusselli eesmärk on püüda külastaja pilk ning suunata ta ettevõtte e-poodi. Vähem sisukatel veebilehtedel, kus on eesmärgiks tegutsemiskutse (ingl *Call to Action*) on Z-mustri kasutamine sisu kuvamisel soovituslik [32]. Selle puhul järgib kasutaja pilk "Z"-tähe kujulist mustrit sisu vaatamisel ning käesolevas töös on on see avalehe disainis kasutusel.

## <span id="page-16-2"></span>**4.1.4 Vaheleht "E-pood"**

E-poe vahelehel (vt Lisa 3) on vaikimisi kuvatud kõik müügil olevad tooted. Iga toote juures on välja toodud tootepilt, toote nimetus, hind ning "Lisa korvi" nupp. Vajutades nupule "Lisa korvi" suunatakse e-poe külastaja "Tooteleht" vahelehele kui tootevalik vajab täpsustamist koguse osas ning kompaktse vaatega ostukorvi (ingl *Cart Drawer*) kui toote suurus on fikseeritud. Vajutades toote pildile, nimele või hinnale suunatakse e-poe külastaja "Tooteleht" vahelehele.

Kasutades filtreerimise võimalusi saab tooteid kategoriseerida järgnevalt:

- 1. Suitsukala
- 2. Kuivatatud kala
- 3. Kulinaaria
- 4. Värske kala
- 5. Soolakala
- 6. Hooajalised tooted

## <span id="page-17-0"></span>**4.1.5 Vaheleht "Meie lugu"**

Vahelehe ülemises osas on ettevõtet tutvustav tekst ning visuaalne sisu jaotatud kaheks vasakul on tekstilõik ning paremal on teksti iseloomustav visuaal. Vahelehe alumises osas asuv pildigalerii on kuvatud karusselli komponendina, võimaldades külastajatel mugavalt sirvida seal olevaid pilte (vt Lisa 4).

## <span id="page-17-1"></span>**4.1.6 Vaheleht "Emkf"**

Vahelehe eesmärk on teavitada laiemat vaatajaskonda Euroopa Merendus- ja Kalandusfondi toetuste abil elluviidud investeeringutest Võrtsukala OÜ poolt. Lehel on välja toodud nimekiri toetuse abil tehtud investeeringutest ning toetust pakkunud fondi logo (vt. Lisa 5). Ettevõttele oli veebisaidi loomisel konkreetse vahelehe olemasolu kohustuslik.

#### <span id="page-17-2"></span>**4.1.7 Vaheleht "Kontakt"**

Loodud vaheleht koosneb kahest sektsioonist: Google Maps API-d ning kontakteerumisvorm.

Google Maps API-ga lisati esinduspoodide asukohad (vt Lisa 6), et külastajad saaksid lisaks klassikalistele aadressidele (välja toodud jaluses) näha asukohti ka interaktiivsel kaardil. Interaktiivne kaart võimaldab külastajatel suumida, liikuda ja uurida kaardil märgitud asukoha ümbrust ning kasutada Google Mapsi teekonna juhiseid [33]. Lisaks annab see veebisaidile professionaalse ja usaldusväärse ilme ning võib aidata veebisaidi SEO-le kaasa (ingl *Search Engine Optimization*).

Kontakteerumisvormi abil saavad külastajad ettevõttega mugavalt ühendust võtta. See võimaldab jätta päringuid, küsimusi või tagasisidet ettevõttele. Lisaks saab selle abil vähendada e-posti spämmimist ning pakkuda paremat kliendituge [34], kuna saadetud kirjad ei lähe kaustadesse, mis võiksid märkamata jääda. Kontakteerumisvorm (vt Lisa 7) võtab sisendiks nime, e-posti aadressi, telefoninumbri ning sõnumi.

#### <span id="page-18-0"></span>**4.1.8 Tooteleht**

Tooteleht koosneb suurendatavast tootefotost, toote nimest, hinnast ning kirjeldusest (vt Lisa 8). Lisaks on kuvatud nupud toote koguse ja suuruse muutmiseks ning ostukorvi lisamiseks. Seejuures toote suurust lastakse muuta ainult toodetel, mida müüakse kaalukaubana. Disain on minimalistlik, et külastajad leiaksid vajaliku informatsiooni kiiresti ja lihtsalt.

#### <span id="page-18-1"></span>**4.1.9 Ostukorv**

Ostukorvil on kaks vaadet: klassikaline (vt Lisa 9) ja kompaktne (vt Lisa 10). Klassikaline vaade ilmub ostukorvi ikoonile vajutades ning kompaktne vaade tooteid ostukorvi lisades. Ostukorvis ilmuvad tooted üksteise alla. Iga toote juures on kuvatud tootefoto, nimi, kogus koos hinnaga, toote eemaldamise nupp ning koguse muutmise nupp. Klassikalises vaates on kuvatud lisaks toodetele ka tellimuse kogusumma ning "Ostu sooritama" nupp, millele vajutades suunatakse külastaja tellimust kinnitama. Kompaktses vaates on kuvatud lisaks toodetele tellimuse vahesumma ning kaks nuppu: "Vaata ostukorvi", millele vajutades suunatakse külastaja klassikalise vaatega ostukorvi ning "Maksma", millele vajutades suunatakse külastaja tellimust kinnitama.

#### <span id="page-18-2"></span>**4.1.10 Ostu vormistamine**

See on vaheleht, millele klient nõudeid ei esitanud. Ostu vormistamiseks peab kasutaja sisestama oma andmed, valima kättesaamise viisi ning kinnitama müügitingimuste lugemist ja nendega nõustumist. Ostu vormistamise vahelehel kuvatakse ostukorvi hind, kohaletoimetamise tasu vastavalt valikust ning tasumisele kuuluv summa (vt Lisa 11). Vajutades nupule "Esita tellimus" suunatakse külastaja vahelehele, mis kuvab viimast korda ostukorvi sisu, maksmisele kuuluva summa ning sisestatud isikuandmed, et kontrollida nende õigsust.

#### <span id="page-18-3"></span>**4.2 Vastavus mittefunktsionaalsetele nõuetele**

Mittefunktsionaalsetele nõuetele vastavust kontrolliti Google Lighthouse rakenduse abil. Lisaks läbiti küpsiste kontroll 2GDPR rakenduse abil.

#### <span id="page-19-0"></span>**4.2.1 Google Lighthouse testid**

"Google Lighthouse on avatud lähtekoodiga automatiseeritud tööriist veebirakenduste jõudluse, kvaliteedi ning korrektsuse parandamiseks [35]." Rakenduse tööpõhimõte on testida igat lehte veebisaidil ning seejärel koostada selle kohta aruanne. Ebaõnnestunud testidega antakse arendajatele tagasisidet, mis vajab veel täiustamist ning pakutakse lahendusi kuidas seda teha saaks.

Testis hinnati SEO-d, juurdepääsetavust, parimaid tavasid ning jõudlust. Tulemusi näidati mobiiliversioonile ja arvutiversioonile 100 palli skaalal. Testiti kõiki lehti eraldi ning tulemused olid järgnevad:

| Arvutiversioon/<br>mobiiliversioon | Jõudlus | Juurdepääsetavus | Parimad tavad | <b>SEO</b> |
|------------------------------------|---------|------------------|---------------|------------|
| Avaleht                            | 88/68   | 100/100          | 100/96        | 100/100    |
| E-pood                             | 59/26   | 98/98            | 100/96        | 100/100    |
| Meie lugu                          | 82/100  | 100/100          | 96/96         | 100/100    |
| Emkf                               | 99/98   | 100/100          | 100/96        | 100/100    |
| Kontakt                            | 95/47   | 91/91            | 96/96         | 100/100    |
| Ostukorv                           | 93/91   | 95/95            | 100/96        | 82/82      |
| Ostu<br>vormistamine               | 97/99   | 92/92            | 100/96        | 100/100    |
| Tooteleht (lõherull<br>näitel)     | 93/67   | 91/91            | 100/96        | 82/82      |

Tabel 1. Mittefunktsionaalsete testide tulemused

Tabelis 1 on kõikide testide tulemused (v.a jõudlustesti) üle 91 punkti, viidates minimaalsetele parandamise võimalustele. Jõudlustesti tulemused varieeruvad 28-100 punkti vahel. Peamine põhjus madalamateks tulemusteks on valitud laadimisviis, valitud pildiformaadid, kolmandate osapoolte kasutamine (Google Maps API) jms.

#### <span id="page-20-0"></span>**4.2.2 Küpsiste kontroll**

Küpsiste kontrolliks kasutati veebisaidil 2GDPR rakendust, mis kontrollib veebisaidi küpsiseid, veebipõhist jälgimist ning HTTPS-i kasutamist. Rakenduse poolt koostatud aruanne näitab, kus on vaja GDPR (ingl *General Data Protection Regulation*) küpsiste nõusolekut või SSL-i kasutamist.

Valminud veebisait läbis kõik kontrollitavad testid positiivselt (vt Lisa 12) ning eraldi küpsiste nõusolekut veebisait ei vajanud. Testis kontrolliti: isikuandmete kogumise turvalisust, eelnevat nõusolekut mitte hädavajalike küpsiste jaoks, eelnevat nõusolekut isikuandmete töötlemiseks, isikuandmete edastamist sobivatesse riikidesse ning isikuandmete rikkumise riske.

## <span id="page-20-1"></span>**4.3 Logo**

Kliendi soovil loodi lõputöö raames ettevõttele uus logo, kuna vana logo ei representeerinud enam ettevõtte imagot (vt Lisa 13).

Logole seatud nõuded olid järgnevad:

- 1. Logo peab olema minimalistlik.
- 2. Disainimisel tuleb kasutada sinist tooni.
- 3. Logo peab saama mugavalt kasutada brändingus.
- 4. Logo peab peale vaadates edasi andma tegevusvaldkonda.

Sellele tuginedes loodi ettevõttele uus logo (vt joonis 7).

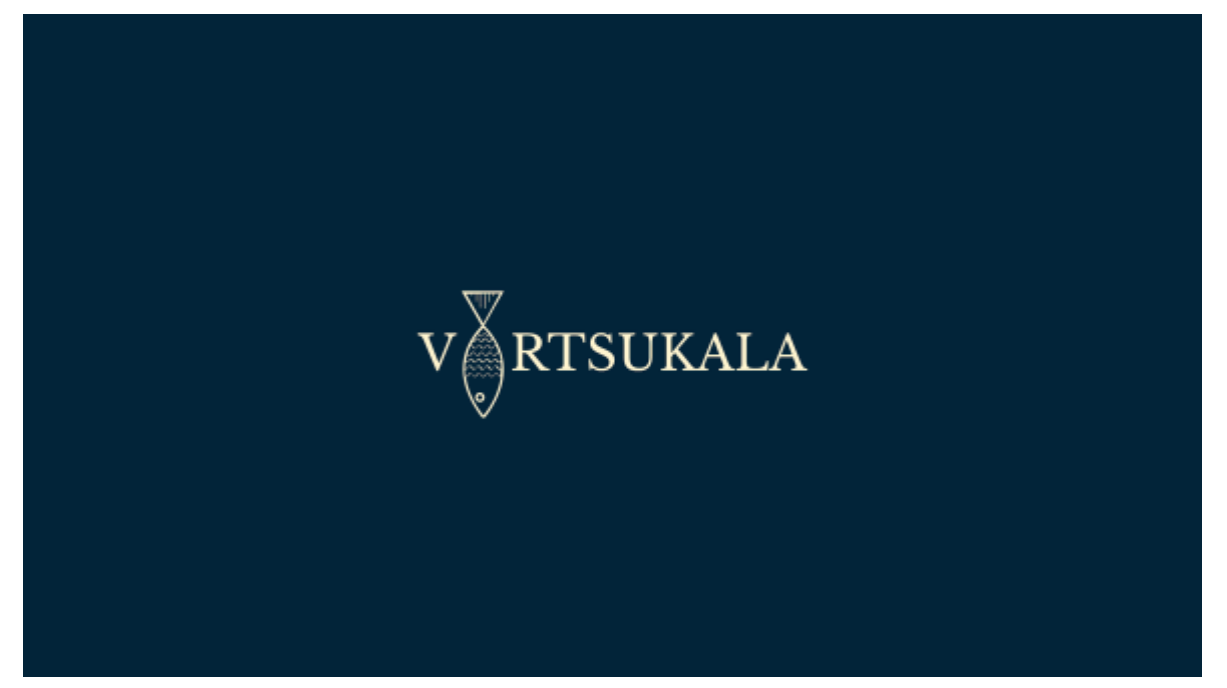

Joonis 7. Uus logo.

Logo loomiseks kasutati Wix Logo Makerit. Otsustamisel sai määravaks mugav disainikeskkond, allalaadimisel pakutud failiformaadid, värvikoodide lehe olemasolu ning autoriõiguste ja kasutusloa omamine peale ostu sooritamist.

## <span id="page-22-0"></span>**Kokkuvõte**

Bakalaureusetöö eesmärk oli luua veebisait ettevõttele Võrtsukala OÜ kasutades seejuures tänapäevaseid tehnoloogiaid. Valminud veebisait on kättesaadav aadressil [https://vortsjarvekalad.ee.](https://vortsjarvekalad.ee)

Töös kirjeldati loodava veebisaidi funktsionaalseid ja mittefunktsionaalseid nõudeid. Selgitati veebisaidi arhitektuurilisi otsuseid ning tehnoloogia valikuid lähtudes ettevõtte poolt saadud nõuetest. Lisaks kirjeldati valmis saanud veebisaidi vastavust nõuetele ning analüüsiti testide tulemusi nii manuaalselt kui ka veebis kättesaadavate tööriistadega.

Veebisaidi edasiarendamise suunaks jäi jooksvalt parandada veebisaidi kvaliteeti testide tulemustest lähtuvalt, integreerida keeleline funktsionaalsus, et lehte saaksid kasutada ka inglise või vene keelt kõnelevad Eestis elavad inimesed ning täiendada toodete valikut e-poes.

Klient ja töö autor jäid lõpptulemusega igakülgselt rahule ning omavaheline koostöö jätkub neil ka tulevikus.

## <span id="page-23-0"></span>**Viidatud kirjandus**

[1] Swedbank. Nõuded veebipoele e-kaubanduse teenuse kasutamiseks. 2023.

[2] Regionaal- ja Põllumajandusministeerium. "Euroopa Merendus- ja Kalandusfondi rakenduskava 2014–2020" logo kasutusjuhend. 2014.

<https://www.agri.ee/media/1501/download>

[3] Create T3 App. 2022. <https://create.t3.gg/en/introduction> (15.01.2024)

[4] Vercel. Next.js documentation. s.a. <https://nextjs.org/docs> (15.01.2024)

[5] Patel, V. Analyzing the Impact of Next.JS on Site Performance and SEO. *International Journal of Computer Applications Technology and Research*, *12*, 24-27. 2023.

https://www.researchgate.net/profile/Vishal-Patel-121/publication/376046436 Analyzing the Impact of NextJS on Site Performance and SEO/links/656830bace88b870311fcabc/Ana [lyzing-the-Impact-of-NextJS-on-Site-Performance-and-SEO.pdf](https://www.researchgate.net/profile/Vishal-Patel-121/publication/376046436_Analyzing_the_Impact_of_NextJS_on_Site_Performance_and_SEO/links/656830bace88b870311fcabc/Analyzing-the-Impact-of-NextJS-on-Site-Performance-and-SEO.pdf) (15.01.2024)

[6] Waghmare, M. Next,js vs. Create React App. 2023.

[https://maheshwaghmare.com/next-js/how-to/next-js-vs-create-react-app/#:~:text=Client%2D](https://maheshwaghmare.com/next-js/how-to/next-js-vs-create-react-app/#:~:text=Client%2Dside%20Rendering-,Next.,done%20in%20the%20user) [side%20Rendering-,Next.,done%20in%20the%20user's%20browser.](https://maheshwaghmare.com/next-js/how-to/next-js-vs-create-react-app/#:~:text=Client%2Dside%20Rendering-,Next.,done%20in%20the%20user) (15.01.2024)

[7] Microsoft. Typescript Language Specification. 2016.

<https://javascript.xgqfrms.xyz/pdfs/TypeScript%20Language%20Specification.pdf>

(15.01.2024)

[8] Basarat, A. S., et al. Typescript Deep Dive. 2015. <https://basarat.gitbook.io/typescript/> (15.01.2024)

[9] Wildermuth, S. Tailwind CSS: An Introduction. *CODE Magazine.* 2021.

<https://www.codemag.com/Article/2105091/Tailwind-CSS-An-Introduction> (15.01.2024)

[10] Redmond, P. Tailwind CSS Launches Its First Public Release. 2017.

<https://laravel-news.com/tailwind-css-public-release> (15.01.2024)

[11] Benjamin, T. Build Dynamic Interfaces with Tailwind CSS. 2023.

[https://b-benjithomas.medium.com/build-dynamic-interfaces-with-tailwind-css-a80663ebf88](https://b-benjithomas.medium.com/build-dynamic-interfaces-with-tailwind-css-a80663ebf88b)  $b(16.01.2024)$  $b(16.01.2024)$ 

[12] The Ultimate TailwindCSS Guide: A Comprehensive Look at Its Features, Benefits, and How to Use It in Web Development. 2023.

[https://pixel2html.com/blog/tailwindcss-a-utility-first-css-framework](https://pixel2html.com/blog/tailwindcss-a-utility-first-css-framework/) (16.01.2024)

[13] tRPC documentation.

<https://trpc.io/docs/> (16.04.2024)

[14] Mukhadin Beschokov. tRPC Protocol. 2024.

[https://www.wallarm.com/what/trpc-protocol#:~:text=While%20gRPC%20codes%20are%20](https://www.wallarm.com/what/trpc-protocol#:~:text=While%20gRPC%20codes%20are%20tough,to%20the%20clients%20or%20servers) [tough,to%20the%20clients%20or%20servers](https://www.wallarm.com/what/trpc-protocol#:~:text=While%20gRPC%20codes%20are%20tough,to%20the%20clients%20or%20servers) (16.04.2024)

[15] Interface Definitions Language.

<https://pubs.opengroup.org/onlinepubs/9629399/chap4.htm> (16.01.2024)

[16] Prisma documentation

<https://www.prisma.io/> (16.04.2024)

[17] Mapping Objects to Relational Databases: O/R Mapping In Detail.

<https://agiledata.org/essays/mappingObjects.html#MappingRelationships> (16.04.2024)

[18] Simplilearn. Why Use MongoDB: What It is and What are the Benefits. 2023

<https://www.simplilearn.com/tutorials/mongodb-tutorial/what-is-mongodb> (17.01.2024)

[19] DB-Engines Ranking. 2024. <https://db-engines.com/en/ranking> (17.01.2024)

[20] NoSQL Injection. 2024.

[https://www.imperva.com/learn/application-security/nosql-injection/#:~:text=Traditional%20](https://www.imperva.com/learn/application-security/nosql-injection/#:~:text=Traditional%20SQL%20injection%20techniques%20do,to%20code%20the%20database%20engine) [SQL%20injection%20techniques%20do,to%20code%20the%20database%20engine.](https://www.imperva.com/learn/application-security/nosql-injection/#:~:text=Traditional%20SQL%20injection%20techniques%20do,to%20code%20the%20database%20engine)

(17.01.2024)

[21] MongoDB. Documentation. 2024. <https://www.mongodb.com/docs/manual/>

(17.01.2024)

[22] Ron Miller. How AWS came to be. 2016.

[https://techcrunch.com/2016/07/02/andy-jassys-brief-history-of-the-genesis-of-aws/?guccoun](https://techcrunch.com/2016/07/02/andy-jassys-brief-history-of-the-genesis-of-aws/?guccounter=1)

[ter=1](https://techcrunch.com/2016/07/02/andy-jassys-brief-history-of-the-genesis-of-aws/?guccounter=1) (18.01.2024)

[23] AWS Global Infrastructure. 2024.

<https://aws.amazon.com/about-aws/global-infrastructure/> (18.01.2024)

[24] Amazon Web Services Launches. 2006.

<https://press.aboutamazon.com/2006/3/amazon-web-services-launches> (18.01.2024)

[25] What is Object Storage. 2024. <https://aws.amazon.com/what-is/object-storage/>

(19.01.2024)

[26] Larry Dignan. Amazon launches CloudFront. 2008.

[https://www.zdnet.com/article/amazon-launches-cloudfront-content-delivery-network-margin](https://www.zdnet.com/article/amazon-launches-cloudfront-content-delivery-network-margins-go-kaboom/) [s-go-kaboom/](https://www.zdnet.com/article/amazon-launches-cloudfront-content-delivery-network-margins-go-kaboom/) (19.01.2024)

[27] Amazon CloudFront. 2024. <https://aws.amazon.com/cloudfront/> (19.01.2024)

[28] Nikitsin A. Vercel as a Hosting Platform: When It´s the Best Choice and When to Look Elsewhere. 2024.

[https://focusreactive.com/when-to-host-on-vercel-and-when-not/#:~:text=Vercel%20is%20id](https://focusreactive.com/when-to-host-on-vercel-and-when-not/#:~:text=Vercel%20is%20ideal%20for%3A&text=For%20projects%20that%20do%20not,rapid%20deployment%20and%20efficient%20scaling)

[eal%20for%3A&text=For%20projects%20that%20do%20not,rapid%20deployment%20and](https://focusreactive.com/when-to-host-on-vercel-and-when-not/#:~:text=Vercel%20is%20ideal%20for%3A&text=For%20projects%20that%20do%20not,rapid%20deployment%20and%20efficient%20scaling) [%20efficient%20scaling.](https://focusreactive.com/when-to-host-on-vercel-and-when-not/#:~:text=Vercel%20is%20ideal%20for%3A&text=For%20projects%20that%20do%20not,rapid%20deployment%20and%20efficient%20scaling) (09.05.2024)

[29] Gupta R, Sahu A. Software Architecture Patterns: What are the Types and Which is the Best One for Your Project. 2024.

<https://www.turing.com/blog/software-architecture-patterns-types/> (10.05.2024)

[30] MDN Web Docs Glossary: Definitions of Web-related terms. MVC.

<https://developer.mozilla.org/en-US/docs/Glossary/MVC> (10.05.2024)

[31] Nichol A. Responsive. <https://responsive-grid.webflow.io/responsive> (07.05.2024)

[32] Cao J, Zieba K, Stryjewski K, Ellis M. Web UI Design for the Human Eye — Content Patterns & Typography. Ebook. 2015.

[33] Theneo. Exploring the Benefits of the Google Maps API.

[https://www.theneo.io/blog/exploring-the-benefits-of-the-google-maps-api#:~:text=One%20o](https://www.theneo.io/blog/exploring-the-benefits-of-the-google-maps-api#:~:text=One%20of%20the%20key%20features,satellite%20view%20or%20street%20view) [f%20the%20key%20features,satellite%20view%20or%20street%20view.](https://www.theneo.io/blog/exploring-the-benefits-of-the-google-maps-api#:~:text=One%20of%20the%20key%20features,satellite%20view%20or%20street%20view) (08.05.2024)

[34] Formidable team. 8 Reasons to Use a Contact Form on a Website Now. 2024. <https://formidableforms.com/benefits-to-having-a-contact-form/> (08.05.2024)

[35] Google Lighthouse.

<https://chromewebstore.google.com/detail/lighthouse/blipmdconlkpinefehnmjammfjpmpbjk> (12.05.2024)

## <span id="page-26-0"></span>**Lisad**

<span id="page-26-1"></span>**Lisa 1.** Mobiiliversiooni navigatsiooniriba

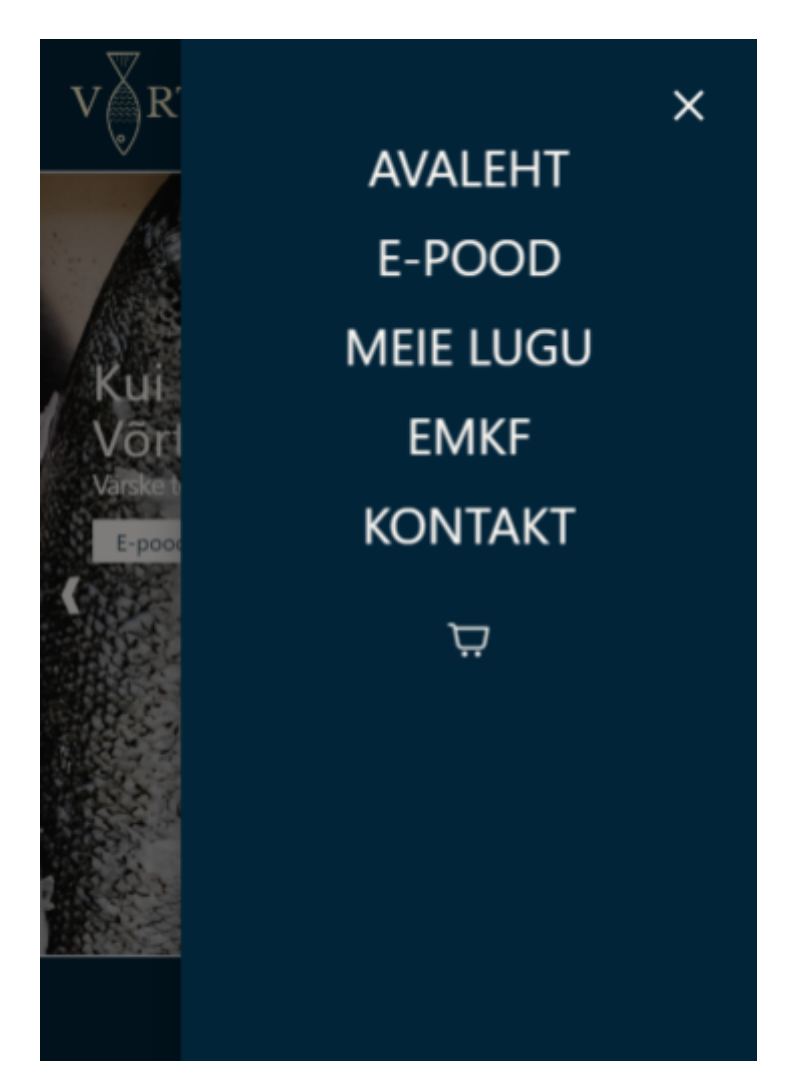

<span id="page-27-0"></span>**Lisa 2.** Avalehe karusselli komponent

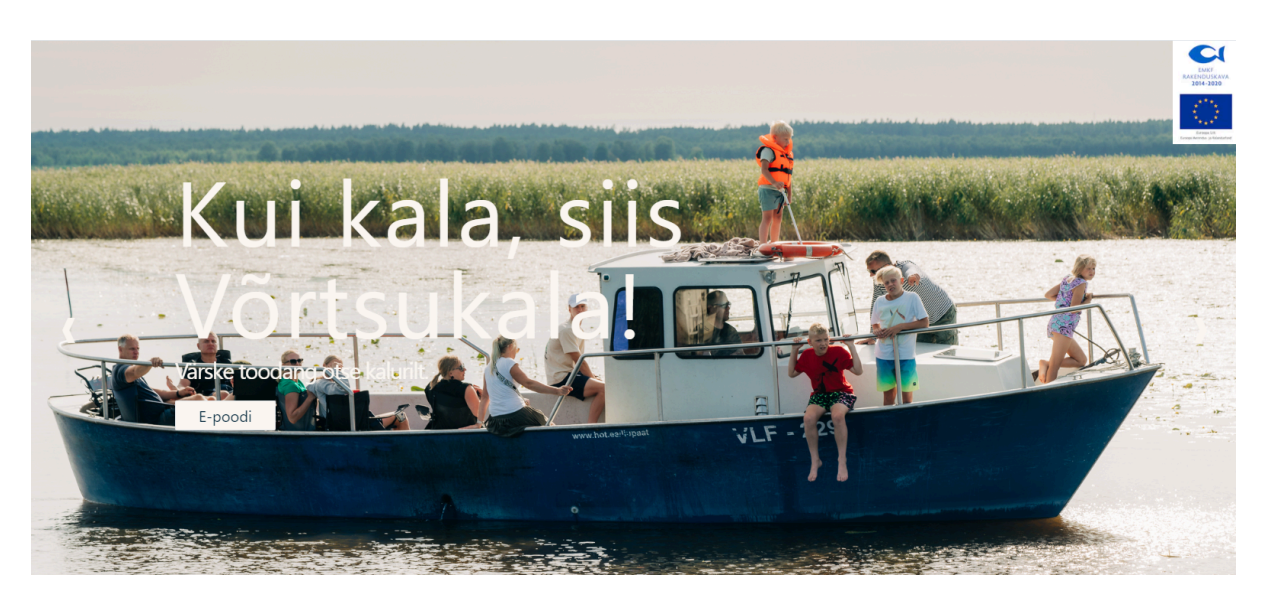

## <span id="page-28-0"></span>Lisa 3. E-poe vaheleht

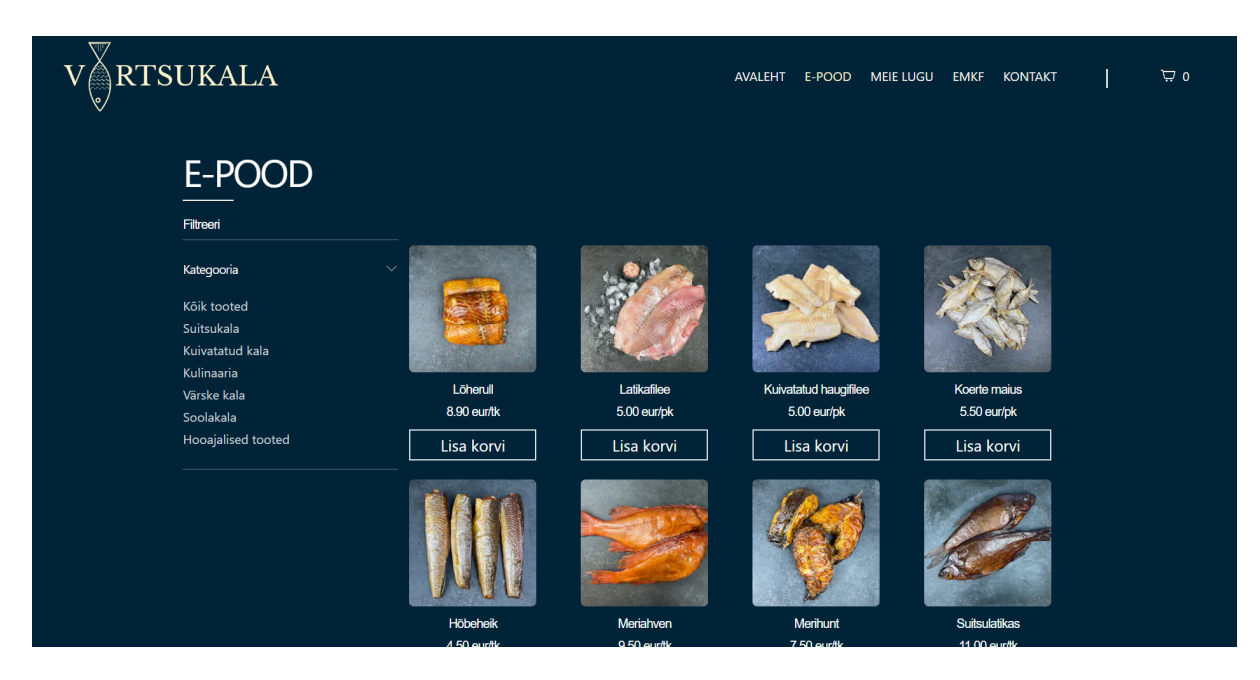

## <span id="page-29-0"></span>Lisa 4. Vaheleht "Meie lugu"

#### Meie lugu

"Võrtsjärv - see on elupaik, kodukant, toitja, tööandja, puhkekoht, uurimisobjekt, ajaloo hoidja ja veesõidukite kandja."

Sama lause iseloomustab ka väga hästi meie väikest perefirmat, kus on põlvest põlve edasi antud kalapüügihasarti, armastust maitsvate kalaroogade järele ning töökust ja pereväärtuste olulisust. Ja kui su hobi on ühtlasi ka su töö, siis võib juhtuda, et püügivahenditesse satub aeg-ajalt mõni rekordsuuruses kala...

Armastame puhtast loodusest pärit hooajalisest toorainest valmistatud kohalikku toitu, mida pakume ka oma klientidele. Võrtsjärve kalad ei sisalda raskemetalle ning meie tooted on vabad maitsetugevdajatest.

Kala läheb järvest otse toiduks - pakume ainult jahutatud kala.

Pakume oma klientidele vaid parimat - sool ja lepasuits ning sõprade- ja pereringis korduvalt katsetatud retseptid.

Kõiki meie poolt pakutavaid puhtaid Võrtsjärve maitseid on<br>võimalik osta kahest Viljandis asuvast müügikohast ning epoest.

Edasiarenemissuunad: kalatootmisüksus Valmas ja päikesepark.

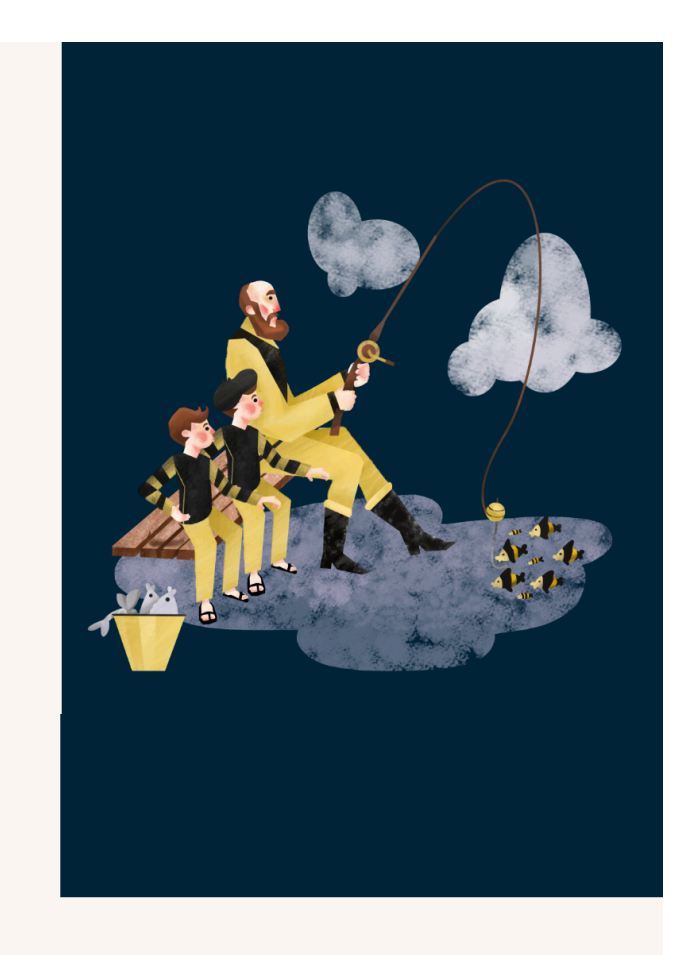

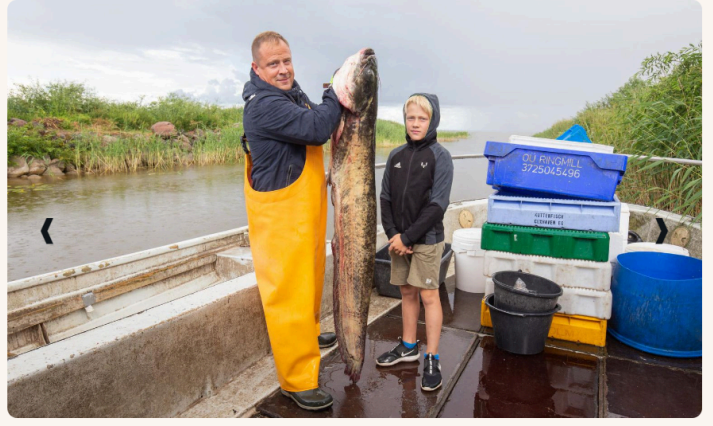

 $\bullet\quad\bullet\quad\bullet\quad\bullet$ 

## <span id="page-30-0"></span>Lisa 5. Vaheleht "Emkf"

"Euroopa Merendus- ja Kalandusfondi rakenduskava 2014-2020" toetuse abil ellu viidud investeeringud:

- · Päikeselektrijaam nimivõimsusega 53kW ehitamine
- · Haagissuvila Bürstner Premio Life 490 TK ostmine
- · Mootorsaani Polaris Titan S4 155 Adventure, ree ja eririietuse 5 kmpl (päästekombinesoonid, kummiülikonnad, kummikud) ostmine

 $\begin{array}{c}\n\hline\n\text{max} \\
\text{max} \\
\text{max} \\
\text{max} \\
\text{max} \\
\hline\n\end{array}$ 

<span id="page-31-0"></span>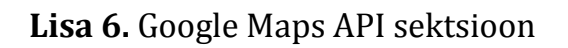

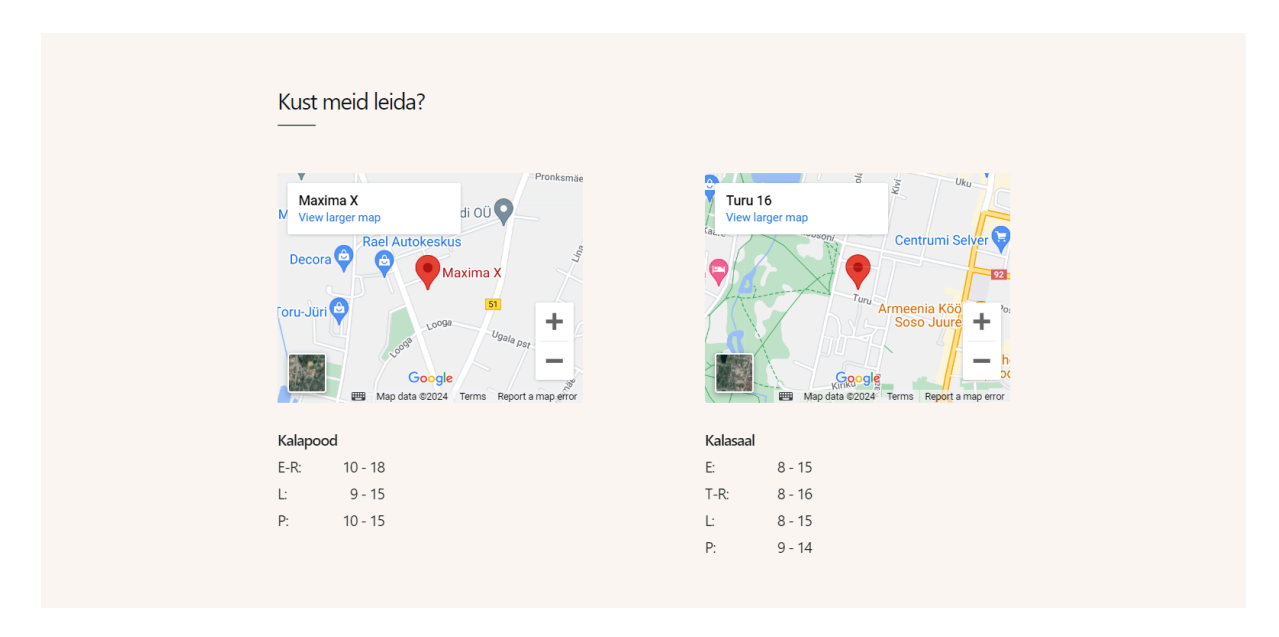

<span id="page-32-0"></span>**Lisa 7.** Kontakteerumisvormi sektsioon

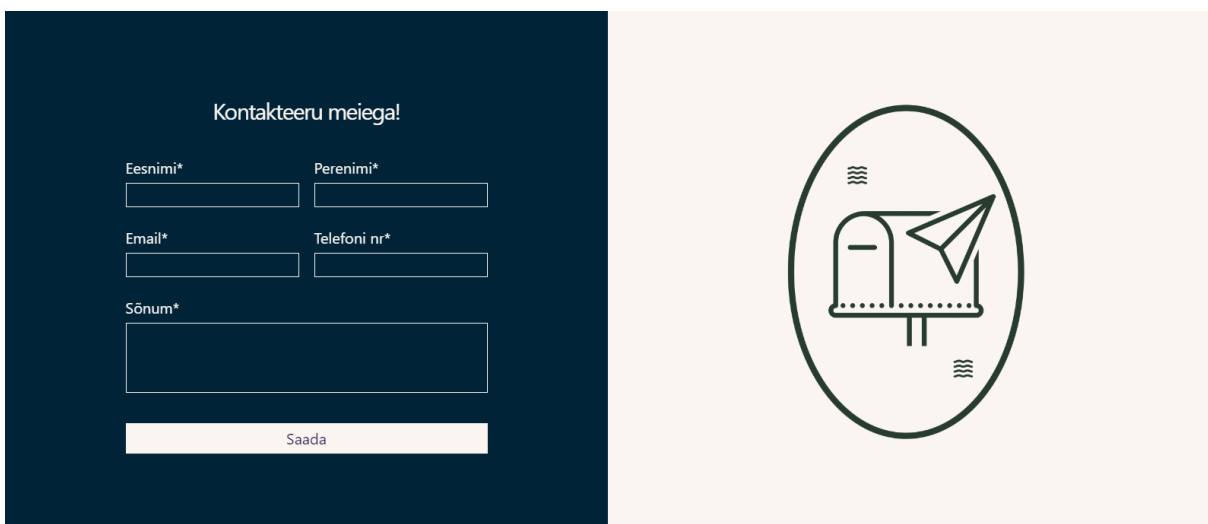

<span id="page-33-0"></span>**Lisa 8.** Tootelehe näidis tootega "Lõherull"

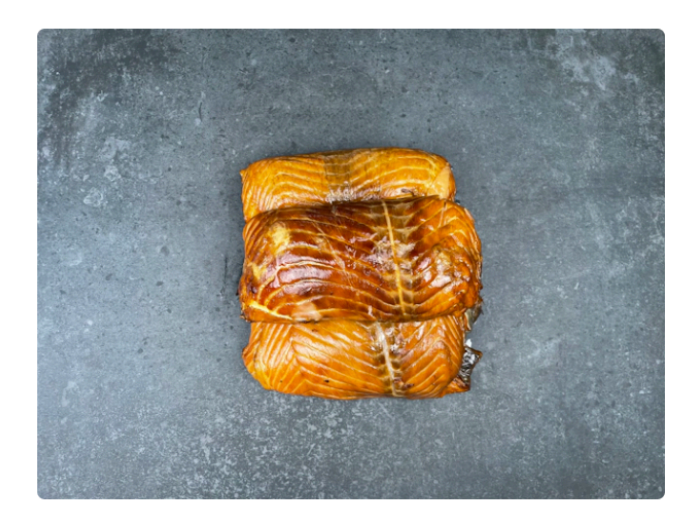

## Lõherull 8.90€

Toote keskmine kaal on ca 550 gr/tk. (Salmo salar, kasvatatud Suurbritannias). Valmistaja: Kõrveküla Kalatööstuse AS. Kuumsuits.

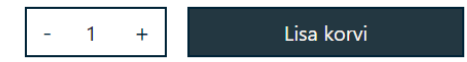

## <span id="page-34-0"></span>**Lisa 9.** Klassikaline ostukorvi vaade

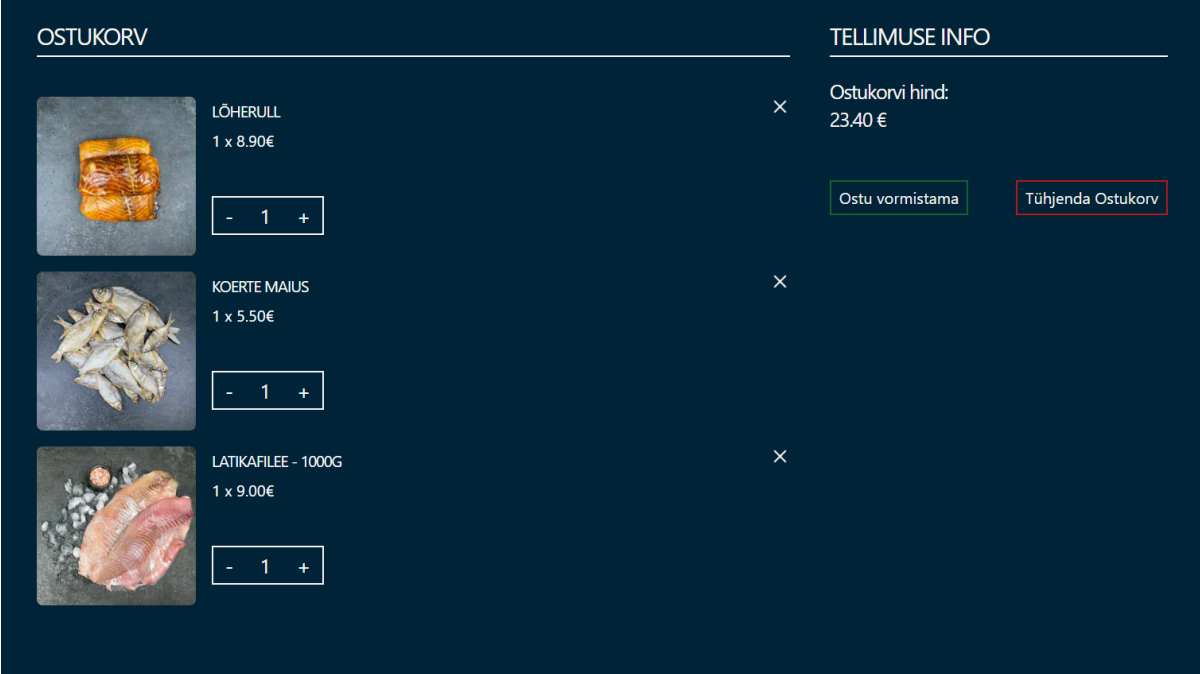

<span id="page-35-0"></span>**Lisa 10.** Kompaktne ostukorvi vaade

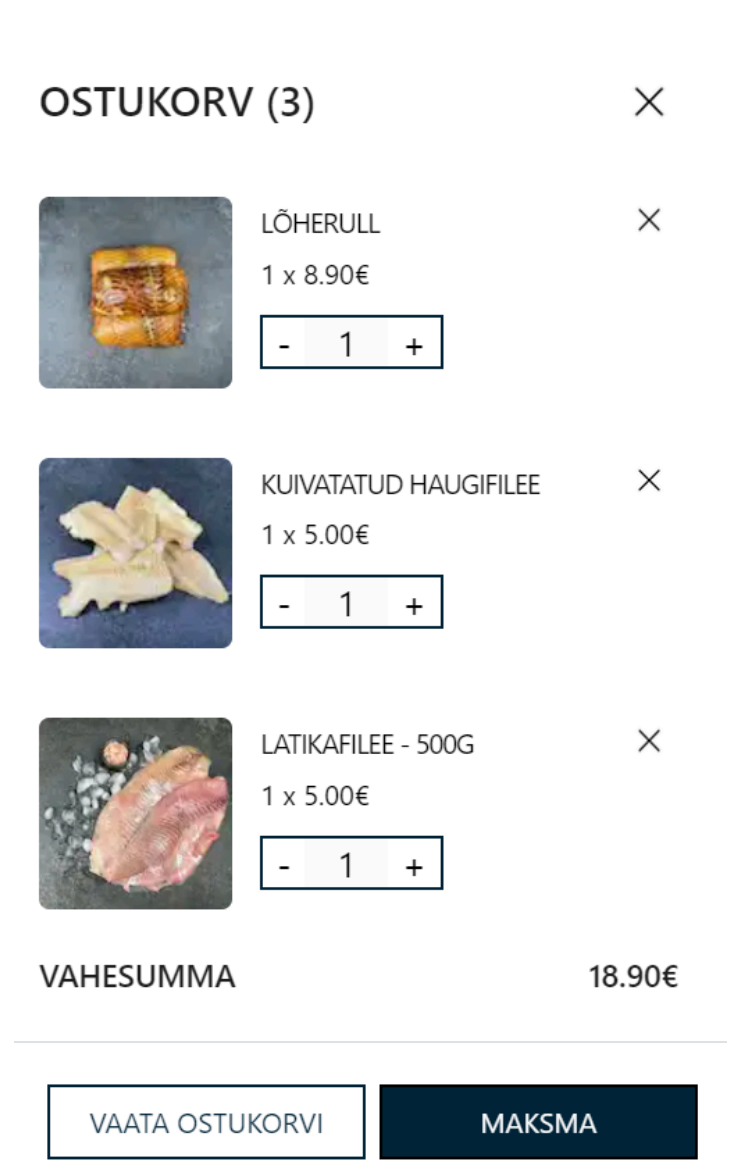

## <span id="page-36-0"></span>Lisa 11. Ostu vormistamise vaheleht

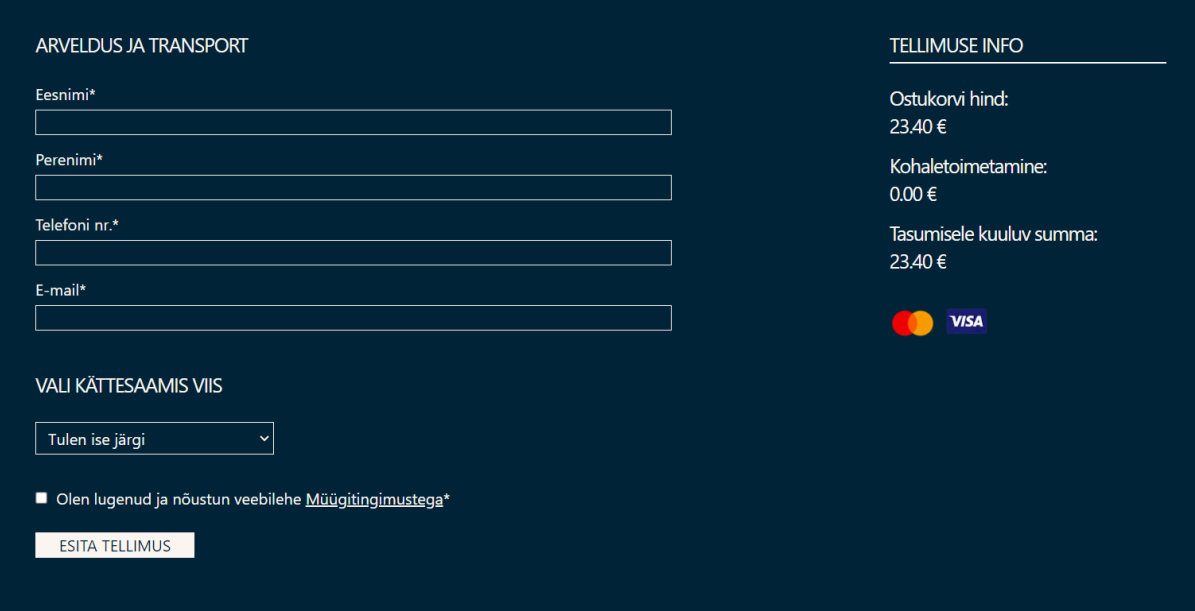

## <span id="page-37-0"></span>Lisa 12. Küpsiste kasutamise test

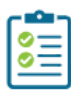

## Check report: www.vortsjarvekalad.ee &

Check date: 10.05.2024 2 Total requested: 20 pages Total processed: 20 pages

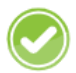

## Safety of personal data collection forms (GDPR)

The scanner did not find known issues

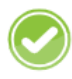

Prior consent to other than strictly necessary cookies (ePrivacy) The scanner did not find known issues

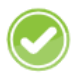

Prior consent to personal data (GDPR) The scanner did not find known issues

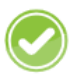

Personal data is transmitted to 'adequate countries' (GDPR) The scanner did not find known issues

Other risks of personal data breaches (GDPR) The scanner did not find known issues

<span id="page-38-0"></span>Lisa 13. Ettevõtte vana logo

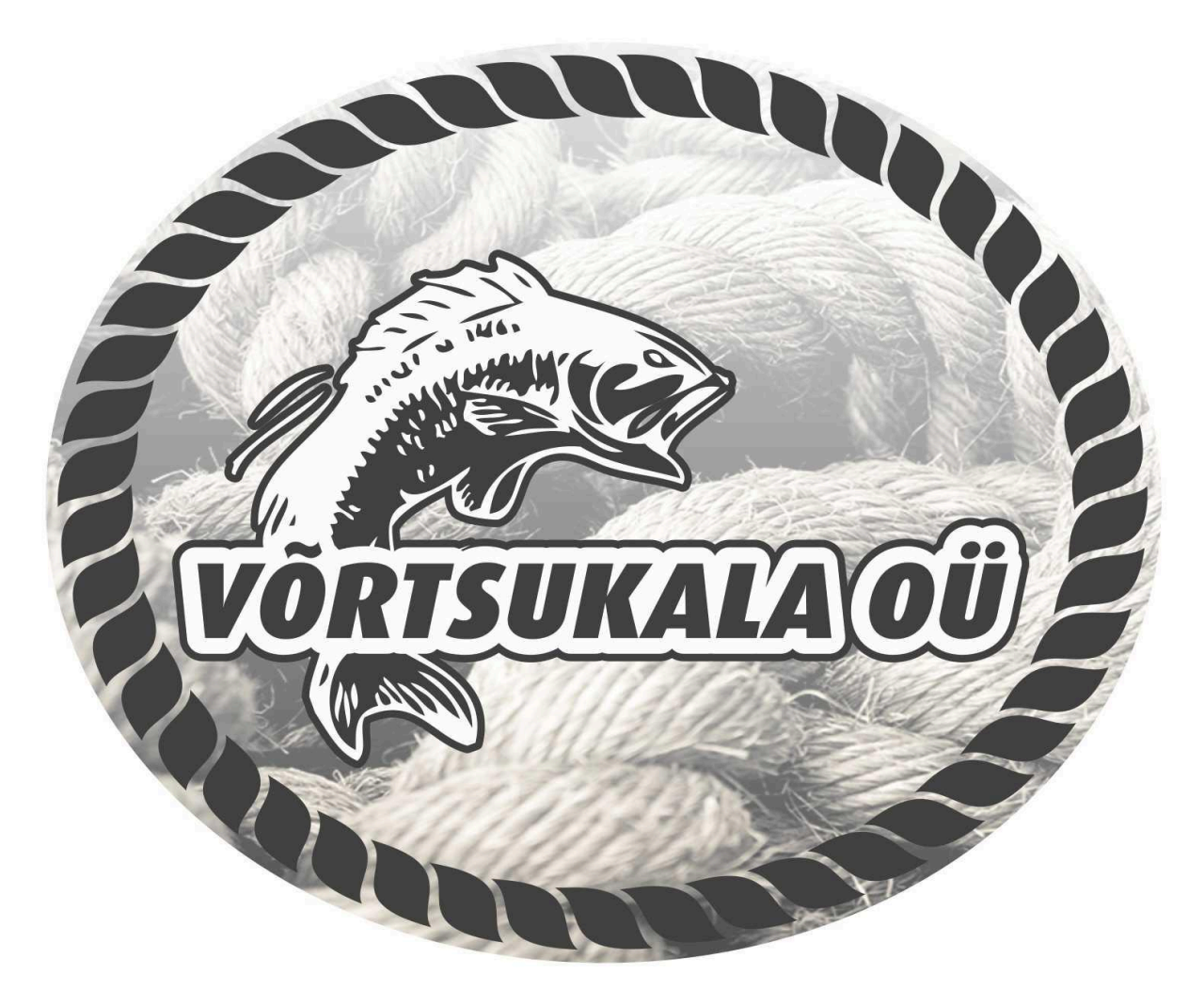

## <span id="page-39-0"></span>**Lisa 13. Litsents**

# **Lihtlitsents lõputöö reprodutseerimiseks ja üldsusele kättesaadavaks tegemiseks** Mina, **Laura Koni**,

*(autori nimi)*

1. annan Tartu Ülikoolile tasuta loa (lihtlitsentsi) minu loodud teose **"Veebisaidi loomine ettevõttele Võrtsukala OÜ"**,

*(lõputöö pealkiri)*

mille juhendaja on **Vambola Leping**,

#### *(juhendaja nimi)*

reprodutseerimiseks eesmärgiga seda säilitada, sealhulgas lisada digitaalarhiivi DSpace kuni autoriõiguse kehtivuse lõppemiseni.

- 2. Annan Tartu Ülikoolile loa teha punktis 1 nimetatud teos üldsusele kättesaadavaks Tartu Ülikooli veebikeskkonna, sealhulgas digitaalarhiivi DSpace kaudu Creative Commonsi litsentsiga CC BY NC ND 3.0, mis lubab autorile viidates teost reprodutseerida, levitada ja üldsusele suunata ning keelab luua tuletatud teost ja kasutada teost ärieesmärgil, kuni autoriõiguse kehtivuse lõppemiseni.
- 3. Olen teadlik, et punktides 1 ja 2 nimetatud õigused jäävad alles ka autorile.
- 4. Kinnitan, et lihtlitsentsi andmisega ei riku ma teiste isikute intellektuaalomandi ega isikuandmete kaitse õigusaktidest tulenevaid õigusi.

*Laura Koni*

*14.05.2024*